## ELEC-C1230 Säätötekniikka/Kotitehtävä 4 Ratkaisut

Tehtävä Tarkastellaan samaa prosessia kuin Kotitehtävässä 3, eli prosessin tilaesitys on

$$
\dot{\mathbf{x}}(t) = \begin{bmatrix} -4 & 1 & 0 \\ -1 & 0 & 1 \\ 6 & 0 & 0 \end{bmatrix} \mathbf{x}(t) + \begin{bmatrix} 0 \\ 1 \\ 5 \end{bmatrix} u(t)
$$

$$
y(t) = \begin{bmatrix} 1 & 0 & 0 \end{bmatrix} \mathbf{x}(t).
$$

Säädetään prosessisa tällä kertaa tarkkailijapohjaisella tilasäätäjällä, eli suunnitellaan tilatarkkailija

$$
\dot{\hat{\mathbf{x}}}(t) = \mathbf{A}\hat{\mathbf{x}}(t) + \mathbf{B}u(t) + \mathbf{K}\left(y(t) - \mathbf{C}\hat{\mathbf{x}}(t)\right)
$$

ja tämän perusteella takaisinkytkentä (ks. esim. luentokalvojen Luku 6, s. 38)

$$
u(t) = Tr(t) - \mathbf{L}\hat{\mathbf{x}}(t).
$$
 (1)

- a. Muodosta tilaesityksen perusteella havaittavuusmatriisi (käsin tai Matlabilla). Onko prosessi tarkkailtava? (1p)
- b. Määritä Matlabilla tilatarkkailijan parametri K siten, että estimointivirheen dynamiikkaa kuvaavan systeemin navat ovat  $-2 ± i$  sekä  $-2$ . (1p)

Huom. Matlabin *place* (ja *acker*) toimivat muotoa A − BL oleville matriiseille, joten matriisia  $A - KC$  täytyy hieman transponoida (ominaisarvot eivät muutu transponoinnissa).

- c. Määritä suljetun järjestelmän siirtofunktio, kun prosessia säädetään takaisinkytkennällä (1). Määritä Matlabilla säätäjän parametri L siten, että matriisin A − BL navat ovat −2, −3 sekä  $-4$ , ja parametri T siten, että suljetun järjestelmän staattinen vahvistus on 1. (1p)
- d. Simuloi säädetyn järjestelmän käyttäytymistä Simulinkissä, kun referenssinä  $r(t)$  on (hetkellä  $t = 0$  tapahtuva) yksikköaskel, prosessin alkutila on  $(2, 1, 0)$  ja tarkkailijan alkutila on  $(0, 0, 0)$ . Piirrä lähtösuure ja referenssi (samaan kuvaan), ohjaussignaali, sekä tilaestimointivirhe. (3p)

Huom. Tilatarkkailijan voi toteuttaa Simulinkissä monella tapaa. Kannattaa kuitenkin käyttää State-Space-lohkoa. Yksi tapa perustuu alla olevaan tilaesitykseen

$$
\dot{\hat{\mathbf{x}}}(t) = \mathbf{A}\hat{\mathbf{x}}(t) + \mathbf{B}u(t) + \mathbf{K}\left(y(t) - \mathbf{C}\hat{\mathbf{x}}(t)\right) = (\mathbf{A} - \mathbf{K}\mathbf{C})\hat{\mathbf{x}}(t) + \begin{bmatrix} \mathbf{K} & \mathbf{B} \end{bmatrix} \begin{bmatrix} y(t) \\ u(t) \end{bmatrix}.
$$

Luentokalvojen diagrammeissa on toisenlainen toteutus.

## Ratkaisut

**a.** Systeemin havaittavuusmatriisi on  $M_0 =$  $\sqrt{ }$  $\vert$  $\mathbf C$ CA  $\mathrm{CA}^2$ 1 ja se voidaan laskea Matlabissa komennolla *obsv* (Matlab-koodi dokumentin lopussa). Saadaan

$$
\mathbf{M}_o = \begin{bmatrix} 1 & 0 & 0 \\ -4 & 1 & 0 \\ 15 & -4 & 1 \end{bmatrix}.
$$

Laskemalla tämän rangi Matlabissa komennolla *rank* saadaan, että havaittavuusmatriisin rangi on kolme, eli täysi, joten prosessi on tarkkailtava. Tilaesitys on lisäksi havaittavassa kanonisessa muodossa, joten jo sen perusteella tiedetään, että systeemi on tarkkailtava.

b. Koska systeemi on tarkkailtava, niin estimointivirheen dynamiikkaa kuvaavan matriisin A − KC navat voidaan sijoitella mielivaltaisesti. Käytetään Matlabin komentoa *place*, joskin tätä varten matriisi A − KC pitää muuntaa *place* komennolle sopivaan muotoon. Ottamalla transpoosi saadaan (tämä ei muuta ominaisarvoja)

$$
(\mathbf{A} - \mathbf{K}\mathbf{C})^T = \mathbf{A}^T - \mathbf{C}^T \mathbf{K}^T
$$

joka on *place* komennolle sopivassa muodossa. Matlabin komento *place* palauttaa siis matriisin  $\mathbf{K}^T$ , joten transponoimalla tämä uudelleen saadaan  $\mathbf{K}$ . Matlabilla saadaan

$$
\mathbf{K} \approx \begin{bmatrix} 2.0 \\ 12.0 \\ 16.0 \end{bmatrix}.
$$

c. Säädetyn järjestelmän tilaesitys on johdettu luentokalvoissa (Luku 6, s. 40), kun merkitään  $\tilde{\mathbf{x}}(t) = \mathbf{x}(t) - \hat{\mathbf{x}}(t)$ 

$$
\begin{bmatrix}\n\dot{\mathbf{x}}(t) \\
\dot{\mathbf{x}}(t)\n\end{bmatrix} =\n\begin{bmatrix}\n\mathbf{A} - \mathbf{B}\mathbf{L} & \mathbf{B}\mathbf{L} \\
\mathbf{0} & \mathbf{A} - \mathbf{K}\mathbf{C}\n\end{bmatrix}\n\begin{bmatrix}\n\mathbf{x}(t) \\
\tilde{\mathbf{x}}(t)\n\end{bmatrix} +\n\begin{bmatrix}\n\mathbf{B}T \\
\mathbf{0}\n\end{bmatrix}r(t),
$$
\n
$$
y(t) = \begin{bmatrix}\n\mathbf{C} & \mathbf{0}\n\end{bmatrix}\n\begin{bmatrix}\n\mathbf{x}(t) \\
\tilde{\mathbf{x}}(t)\n\end{bmatrix},
$$

joten siirtofunktioksi saadaan

$$
G_{tot}(s) = \begin{bmatrix} \mathbf{C} & \mathbf{0} \end{bmatrix} \left( \begin{bmatrix} s\mathbf{I} & \mathbf{0} \\ \mathbf{0} & s\mathbf{I} \end{bmatrix} - \begin{bmatrix} \mathbf{A} - \mathbf{B}\mathbf{L} & \mathbf{B}\mathbf{L} \\ \mathbf{0} & \mathbf{A} - \mathbf{K}\mathbf{C} \end{bmatrix} \right)^{-1} \begin{bmatrix} \mathbf{B}T \\ \mathbf{0} \end{bmatrix}
$$
  
=  $\begin{bmatrix} \mathbf{C} & \mathbf{0} \end{bmatrix} \begin{bmatrix} (s\mathbf{I} - \mathbf{A} + \mathbf{B}\mathbf{L})^{-1} & (s\mathbf{I} - \mathbf{A} + \mathbf{B}\mathbf{L})^{-1}\mathbf{B}\mathbf{L}(s\mathbf{I} - \mathbf{A} + \mathbf{K}\mathbf{C})^{-1} \end{bmatrix} \begin{bmatrix} \mathbf{B}T \\ \mathbf{0} \end{bmatrix}$   
=  $\begin{bmatrix} \mathbf{C} & \mathbf{0} \end{bmatrix} \begin{bmatrix} (s\mathbf{I} - \mathbf{A} + \mathbf{B}\mathbf{L})^{-1}\mathbf{B}T \\ \mathbf{0} \end{bmatrix}$   
=  $\mathbf{C}(s\mathbf{I} - \mathbf{A} + \mathbf{B}\mathbf{L})^{-1}\mathbf{B}T$ ,

eli siirtofunktio on sama, kuin tilatakaisinkytkentäsäädöllä  $u(t) = Tr(t) - Lx(t)$ . Matriisi L voidaan virittää suoraan Matlabin komennolla *place*, josta saadaan (Matlab-koodi dokumentin lopussa)  $\mathbf{L} \approx \begin{bmatrix} 0.83 & 0.83 & 0.83 \end{bmatrix}$ . Määritetään lisäksi  $T$  siten, että säädetyn järjestelmän staattinen vahvistus on yksi, eli $\lim\limits_{s\to 0}G_{tot}(s)=1.$  Tästä saadaan ratkaistua

$$
T = \frac{1}{\mathbf{C}(-\mathbf{A} + \mathbf{B}\mathbf{L})^{-1}\mathbf{B}} \approx 4.80,
$$

jossa (liki)arvo  $T \approx 4.80$  laskettiin Matlabissa (koodi dokumentin lopussa).

d. Säädetyn järjestelmän Simulink-malli on esitetty Kuvassa 1. Prosessin, tilatarkkailijan, ja säätäjän parametrit on määritelty Matlab-koodissa (dokumentin lopussa). Simuloinnin tulokset on esitetty Kuvassa 2 (referenssi ja output sekä input) ja Kuvassa 3 (tilaestimointivirhe). Kuvista nähdään, että lähtösuure seuraa asymptoottisesti yksikköaskelreferenssiä ja tilaestimoinnin virheet menevät asymptoottiisesti nollaan, kuten pitääkin.

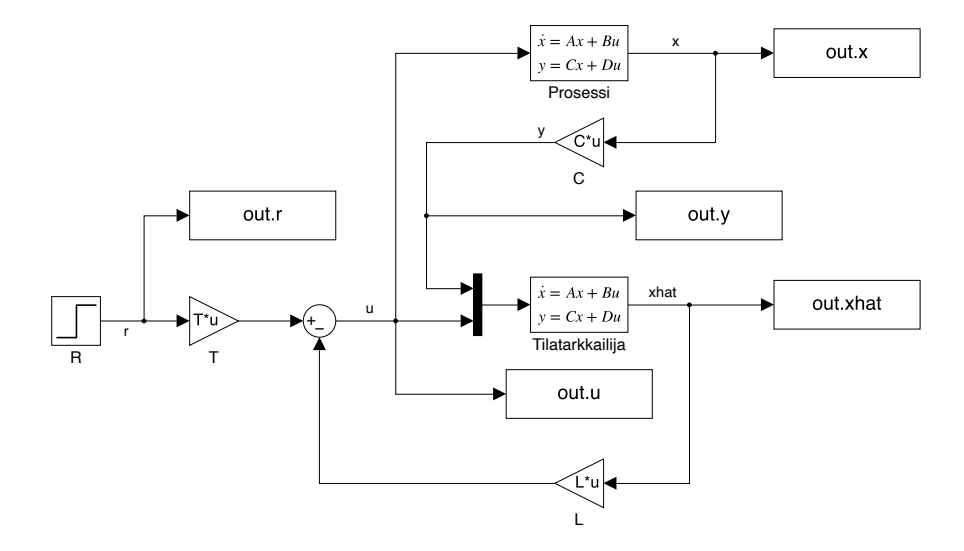

*Kuva 1: Simulink-malli d-kohtaa varten.*

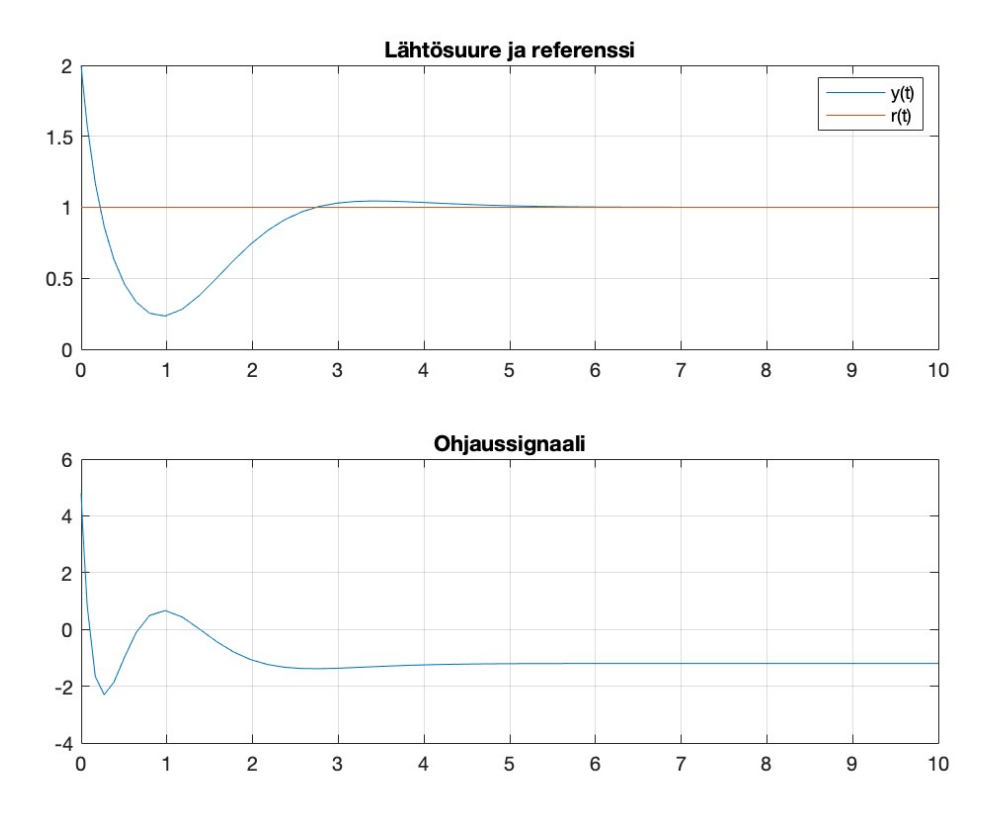

*Kuva 2: Lähtösuure ja referenssi sekä ohjaussignaali.*

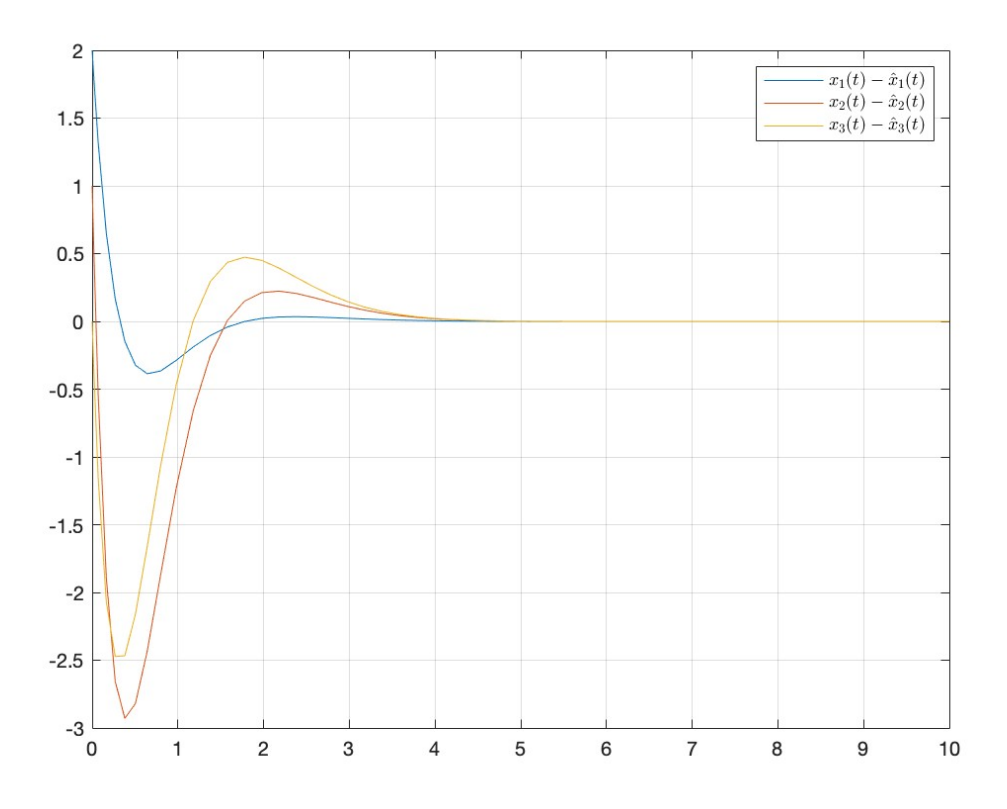

*Kuva 3: Tilaestimointivirheen komponentit.*

```
%% MATLAB-KOODI
% prosessin tilaesitys (D=0, ei tarvita)
A = [-4 \ 1 \ 0; -1 \ 0 \ 1; 6 \ 0 \ 0];B = [0; 1; 5];C = [1 \ 0 \ 0];%% a) havaittavuusmatriisi
Co = obsv(A, C)rank(Co) % lasketaan rank
%% b) tilatarkkailijan parametri K
op = [-2+1i, -2-1i, -2]; % A-KC navat
K = place(A', C', op)' % ratkaistaan K
%% c) tilasaatajan vahvistukset L ja T
cp = [-2 -3 -4]; % A-BL navat
L = place(A, B, cp) % ratkaistaan L
% etuvahvistus T, jotta staattinen vahvistus 1
T = 1/(C*((-A+B*L)\B)%% c) simulink toteutus ja simulointi
% tilatarkkailijan tilaesitys (vinkin mukaan)
Ao = A-K*C;Bo = [K, B];Co = eye(3); \text{cutiksi halutaan } \hat{x}Do = zeros(3,2); \frac{1}{6} D=0, huom. dimensio 3x2
% prosessin simulinkia varten, y = xCs = eye(3); % sama kuin tarkkailijassa, 3x3 identiteetti
Ds = zeros(3,1); \frac{1}{6} D=0, huom. dimensio 3x1
x0 = [2; 1; 0]; % prosessin alkutila
% simuloidaan ja piirretaan kuvat
out = sim('KT4simulink.slx');
figure(1)
subplot(2,1,1) % output ja referenssi
plot(out.tout,[out.y.Data, out.r.Data])
title('Output ja referenssi')
legend({'y(t)}, 'r(t)')grid on
subplot(2, 1, 2) % input
plot(out.tout,out.u.Data)
title('Input')
grid on
figure(2) % tilaestimointi
plot(out.tout,out.x.Data-out.xhat.Data)
% legendiin voi syottaa LaTeX-koodia, kun 'interpreter','latex'
legend({'$x_1(t)-\hat{x}_1(t)$','$x_2(t)-\hat{x}_2(t)$',...
        '\frac{x}{3}(t)-\hat{x} 3(t)\frac{y}{3}(t).'interpreter','latex')
grid on
```